# **Remote Server Administration Tools** (RSAT) for Windows 7

For the free video please see http://itfreetraining.com/tools#rsat-Windows7

RSAT provides administration tools on a desktop computer that allow the administrator to make configuration changes on a Windows Server from remote. This video looks at installing RSAT on Windows 7. Many of the videos that we release use RSAT to make configuration changes on a Windows Server.

### **Remote Server Administration Tools (RSAT)**

- Server administration tools on a workstation
- Cannot access all features on Windows Server 2012 -Most noticeable missing is Server Manager

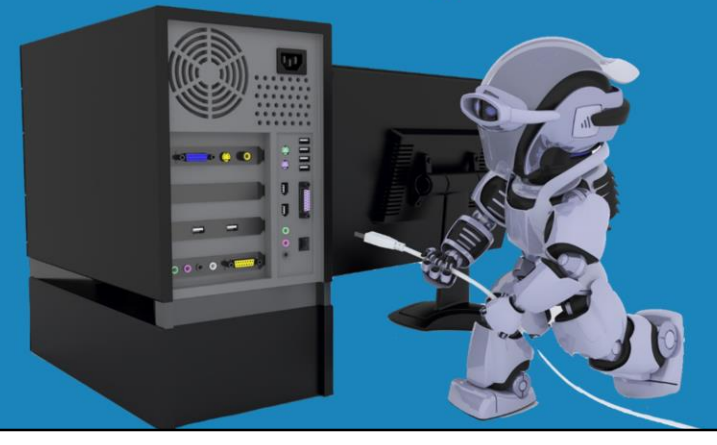

#### **Remote Server Administration Tools (RSAT)**

RSAT provides that same administrative tools on the administrative desktop as what is available on the server. RSAT is available for different operating systems like Windows Vista, Windows 7 and Windows 8. If you are using Windows 7 to access a Windows Server 2008 system or below, you will be able to access all features on that server from remote. If you attempt to perform remote administration using Windows 7 RSAT on Windows Server 2012, you will be able to access most features however some will not be available. The most noticeable feature is that Server Manager will not be available. If you want to access Server Manager, you need to use Windows Server 2012 locally or remotely using a tool like Remote Desktop Services. Given Microsoft's history of RSAT, it is unlikely that they will add additional functionality to RSAT for Windows 7 so it will be able to access all the features in Windows Server 2012. In order to access all the features in Windows Server 2012 using RSAT, you will need to upgrade the workstation to Windows 8.

# Demonstration

#### **Demonstration**

To find the download for RSAT search for "RSAT windows 7" in google. If you are not able to locate it, the following links below are for the download pages for Windows 8, Windows 7 and Windows Vista. Windows XP has an AdminPak that is available. RSAT superseded the AdminPak and thus the AdminPak only provides very basic administration features.

### Download locations for RSAT

Windows 8 http://www.microsoft.com/en-us/download/details.aspx?id=28972 Windows 7 http://www.microsoft.com/en-au/download/details.aspx?id=7887 Windows Vista http://www.microsoft.com/en-us/download/details.aspx?id=21090 Windows Vista x64 http://www.microsoft.com/enus/download/details.aspx?id=18787 Windows XP http://www.microsoft.com/en-us/download/details.aspx?id=16770

RSAT is very architecture specific, so ensure that you download the 32bit or 64bit version depending on which operating system you are running.

Once you download the install for Windows 7, run it, press yes when asked to install the update, accept the license and the product will install.

Once the install is complete, a help file will appear telling you how to enable the administrative tools. You will not be able to access any of the administrative tools until they are enabled. To do this, open the control panel, select program and then select Turn Windows Features on or off.

From Windows Features, under Remote Server Administration Tools, tick all the administrative tools that you want to add and then press o.k. Each tool needs to be ticked individually. Unfortunately you cannot tick whole folders of items. The more items that you tick, the longer it will take to install all the tools that you ticked. Once installed, you can access all the required tools under Administrative Tools. If you run Server Manager and attempt to connect to Windows Server 2008, you will get an access denied message unless that server has been configured to allow remote administration. To enable remote management on Windows Server 2008, open Server Manager on the server you wish to configure. From Server Manager, select the option on the right called Configure Server Manager Remote Management. From the next window, all you need to do is tick the option "Enable remote management of this server from other computers."

See [http://YouTube.com/ITFreeTraining](http://youtube.com/ITFreeTraining) or [http://itfreetraining.com](http://itfreetraining.com/) for our always free training videos. This is only one video from the many free courses available on YouTube.

References None